# nanomid® **VPN Box**

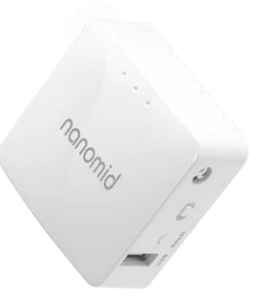

## Use and installation guide

## **Summary**

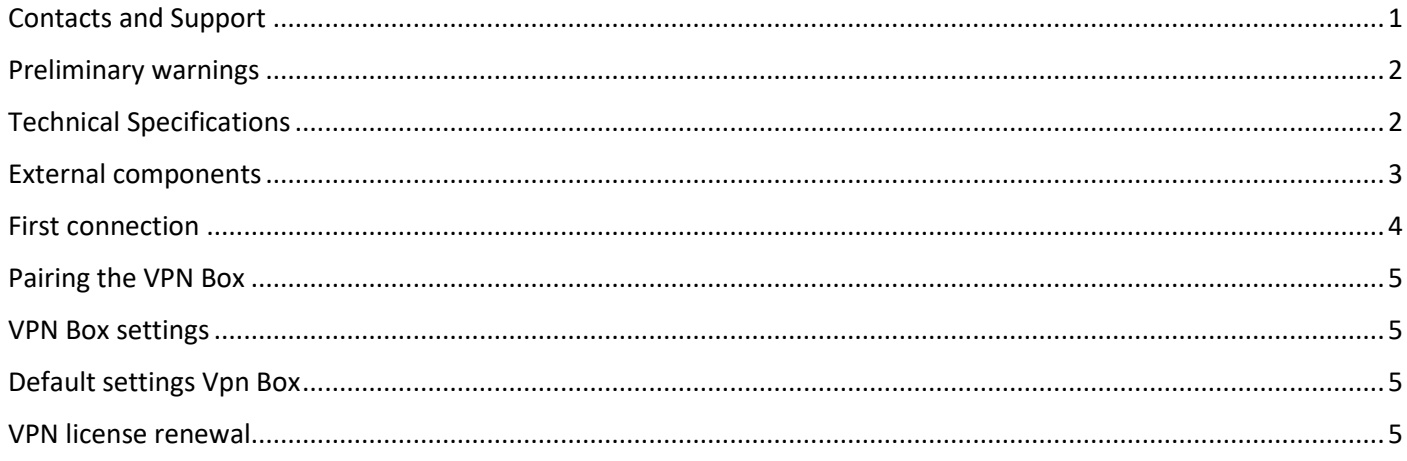

## <span id="page-0-0"></span>**Contacts and Support**

For any kind of issue, please visit the FAQ section of our website: https://nanomid.com/support/faq If you do not find the solution to your problem quickly, you may send an email to support@nanomid.com or open a ticket via the dedicated section on the site https://nanomid.com/dashboard/myticket

## <span id="page-1-0"></span>**Preliminary warnings**

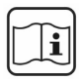

Before executing any operation, it is recommended that you read this manual

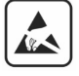

The repair or replacement of the main module or any component must be carried out by the manufacturer The product is sensitive to electrostatic discharges, take appropriate countermeasures during any operation

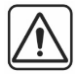

The warranty is void of law in the event of improper use or tampering with the module or the devices supplied by the manufacturer, necessary for its correct operation

## <span id="page-1-1"></span>**Technical Specifications**

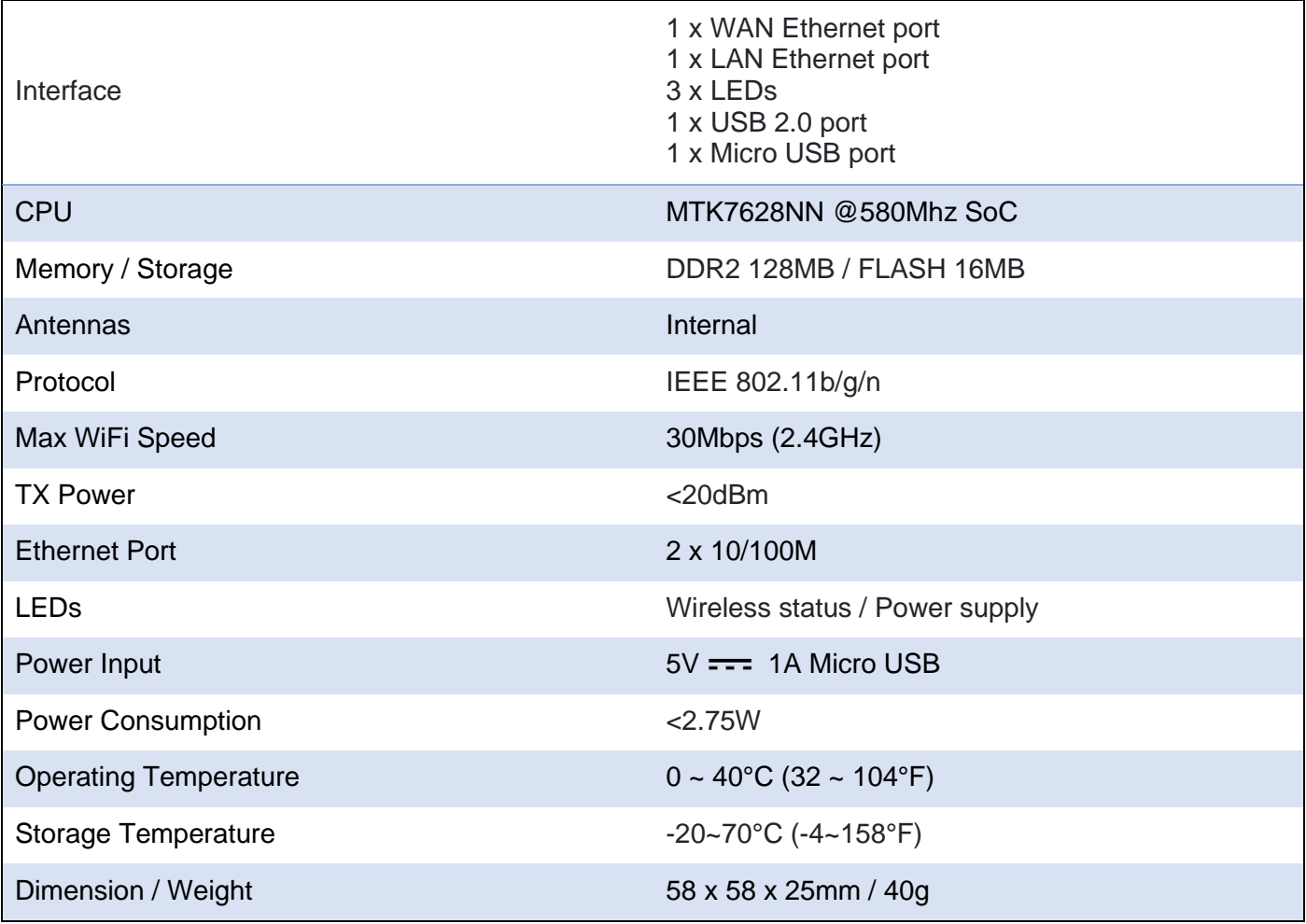

The default IP address is configured in DHCP and cannot be set statically.

## <span id="page-2-0"></span>**External components**

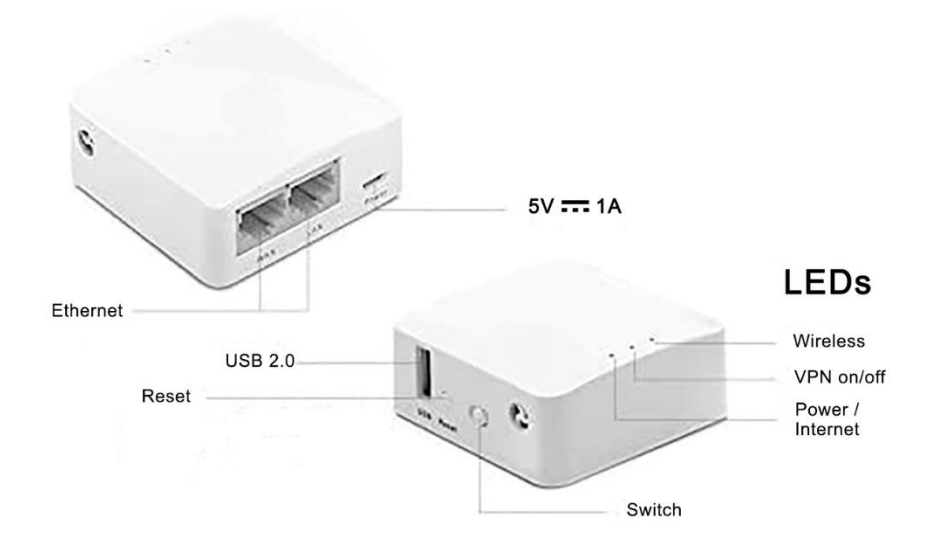

#### **Ethernet**

- WAN, must be connected to the home router / modem
- LAN, you can connect the box to any device that supports connection via ethernet cable (PCs, Notebooks, Switches, etc ..)

**5V Power Supply**, insert the cable supplied in the package and connect it to any 5V ~ 1A USB port. (Example: a pc usb port, a usb port of a smartphone charger, a powerbank, etc...) NB: Respect the required voltage and amperage, to avoid causing irreversible damage to the power supply module !

**USB 2.0 port and Reset button**, is not used to operate the Box but is used by the manufacturer for diagnostic purposes.. **DO NOT connect power cables to the USB 2.0 port to avoid causing irreversible damage and thus voiding the warranty** !

**Switch, restart the VPN module of the Box**

#### **LEDs**

- First led (Power / Internet): when it is on your internet connection is active, if the led is off please check the operation of your internet line
- Middle led (VPN): when it is on the vpn service is active, if it is off your subscription may have expired
- Third led (Wireless / Ethernet): it flashes when connected via wi-fi, stays steady when connected via ethernet cable

## <span id="page-3-0"></span>**First connection**

1. Connect the Box to the power supply, using the provided USB cable

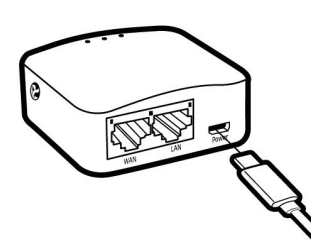

2. Connect one end of an Ethernet cable (not supplied) to the first WAN port on the back of the Box and the other end to a free Ethernet slot on your router / modem

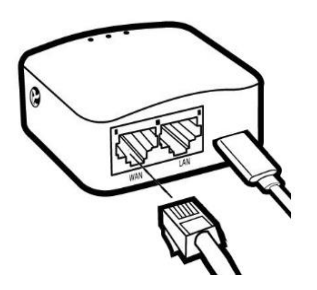

3. At this point, if the VPN license is correctly purchased or renewed, you will see all 3 LEDs on. You are ready to use your VPN via WiFi (for the SSID and password settings, read page 5)

If you want to connect your VPN network via an Ethernet cable, all you have to do is to insert a second Ethernet cable into the LAN port and plug the other end into any device that supports connection via an ethernet cable (example: PC, Notebook, Switch)

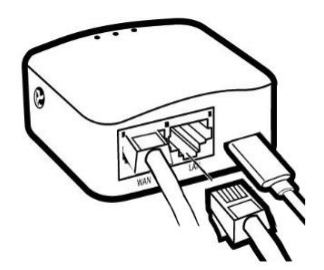

## <span id="page-4-0"></span>**Pairing the VPN Box**

To pair the VPN Box with your VPN license, just log into your user area at ttp://nanomid.com/dashboard/vpnBoxList and click on "Pair Box" (in smartphone mode you will find it  $\Theta$  at the top right).

## <span id="page-4-1"></span>**VPN Box settings**

To change the settings, just log into your user area at http://nanomid.com/dashboard/vpnBoxList You will be able to modify:

- *SSID: the name of the WiFi network you want to display on your Box*
- *Password: the password to connect to the WiFi network of your Box*
- *Description: the name you can associate with your box*
- *Country: the country with which you want to connect your VPN*

You will be able to check:

- *Model and version*
- *Date of first connection*
- *Expiry date of your VPN license (which is connected to the Box)*
- *Serial number*
- *Whether it's online or not*

#### **PLEASE NOTE**

- Any change to the settings requires that the Box has been connected to the internet at least one time.
- Once the changes have been confirmed, the Box will restart automatically after a few seconds.

## <span id="page-4-2"></span>**Default settings Vpn Box**

SSID : **NM-VPNBOX** PASSWORD : **nanopass**

You can find them on the back of the box

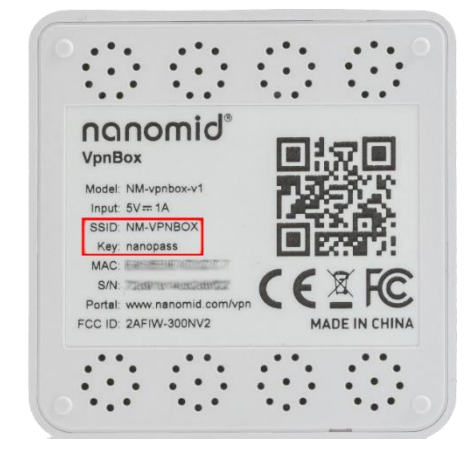

## <span id="page-4-3"></span>**VPN license renewal**

If your license is expiring or has expired, log into your user area at http://nanomid.com/dashboard/vpnBoxList and choose "Renew your license" in the list of your associated boxes from the options menu  $(i)$ You can choose to renew the license even if it has not expired, in which case the purchased months will be added to those already in your possession.